### WEL-KIDS

# 幼稚園幼児指導要録

### 目次

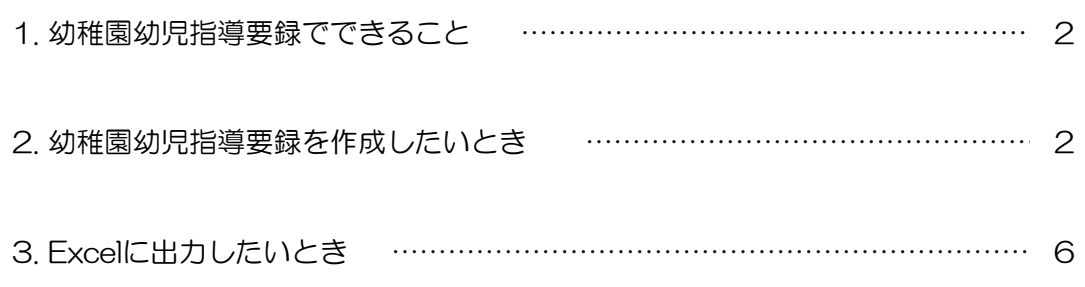

 WEL-KIDS 運営事務局 作成日:2022/10/14

### 1. 幼稚園幼児指導要録でできること

幼稚園幼児指導要録では、指導要録の入力・登録・Excel出力ができます。

[学籍に関する記録]は、園児台帳に登録した情報を元に自動生成され、 [指導に関する記録]は、毎年度入力することで、幼稚園幼児指導要録が出力できます。

### 2. 幼稚園幼児指導要録を作成したいとき

幼稚園幼児指導要録を作成する手順を説明します。

2-1. 「幼稚園幼児指導要録」を起動する

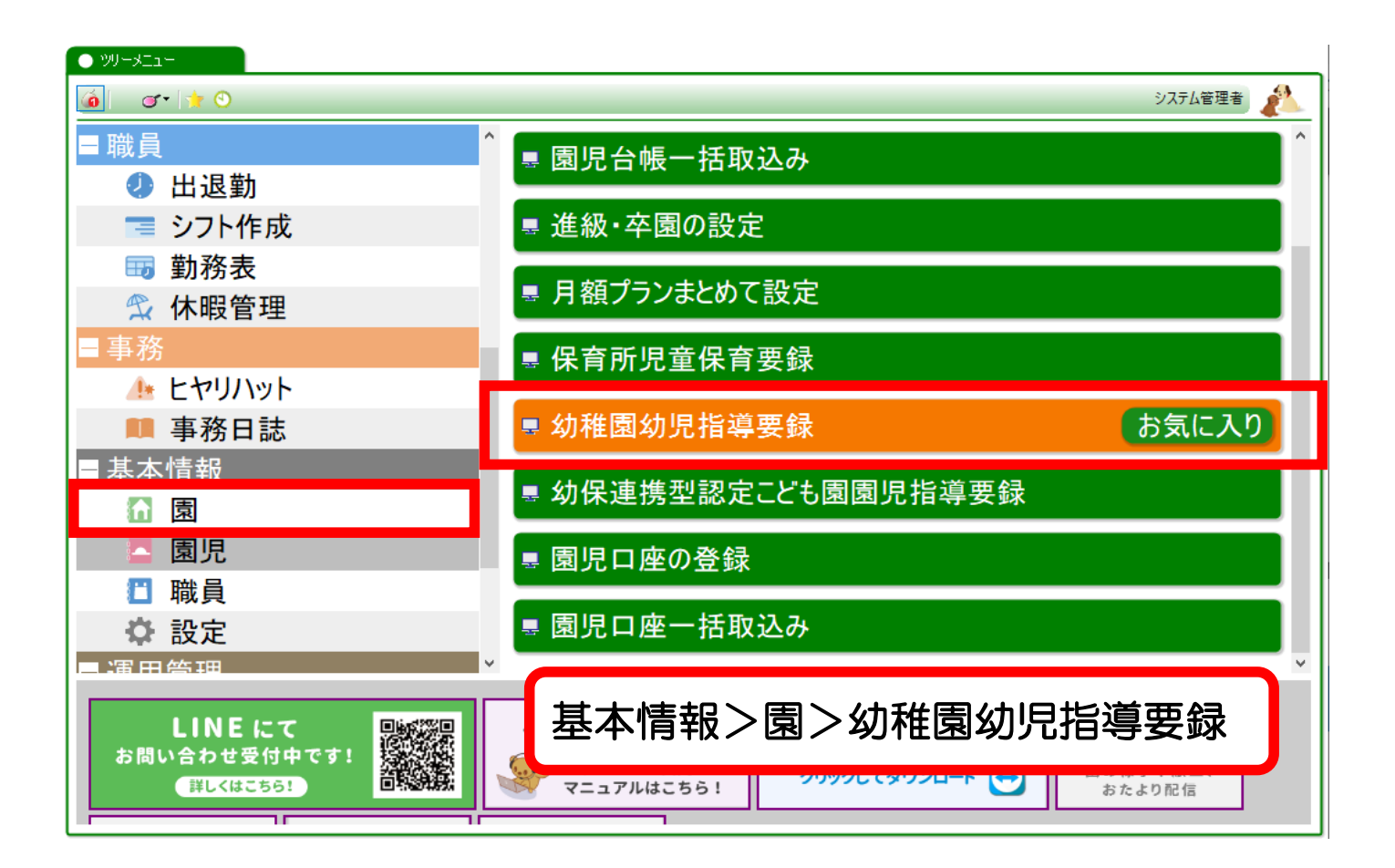

#### 2-2. 作成する園児の検索条件を指定し、検索する

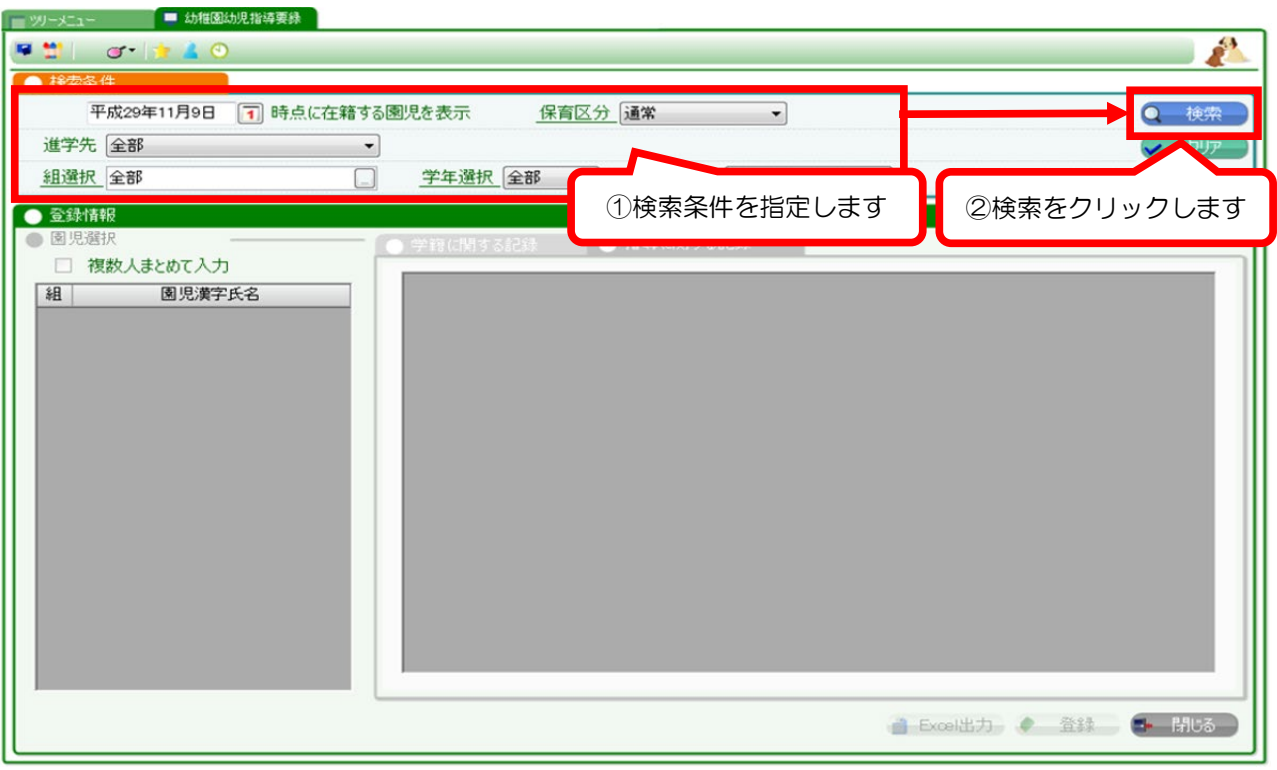

2-3. [学籍に関する記録]の確認方法

園児を選択すると、検索日時点の園児台帳の情報が反映されます。

内容に誤りがある場合は、園児台帳から修正してください。

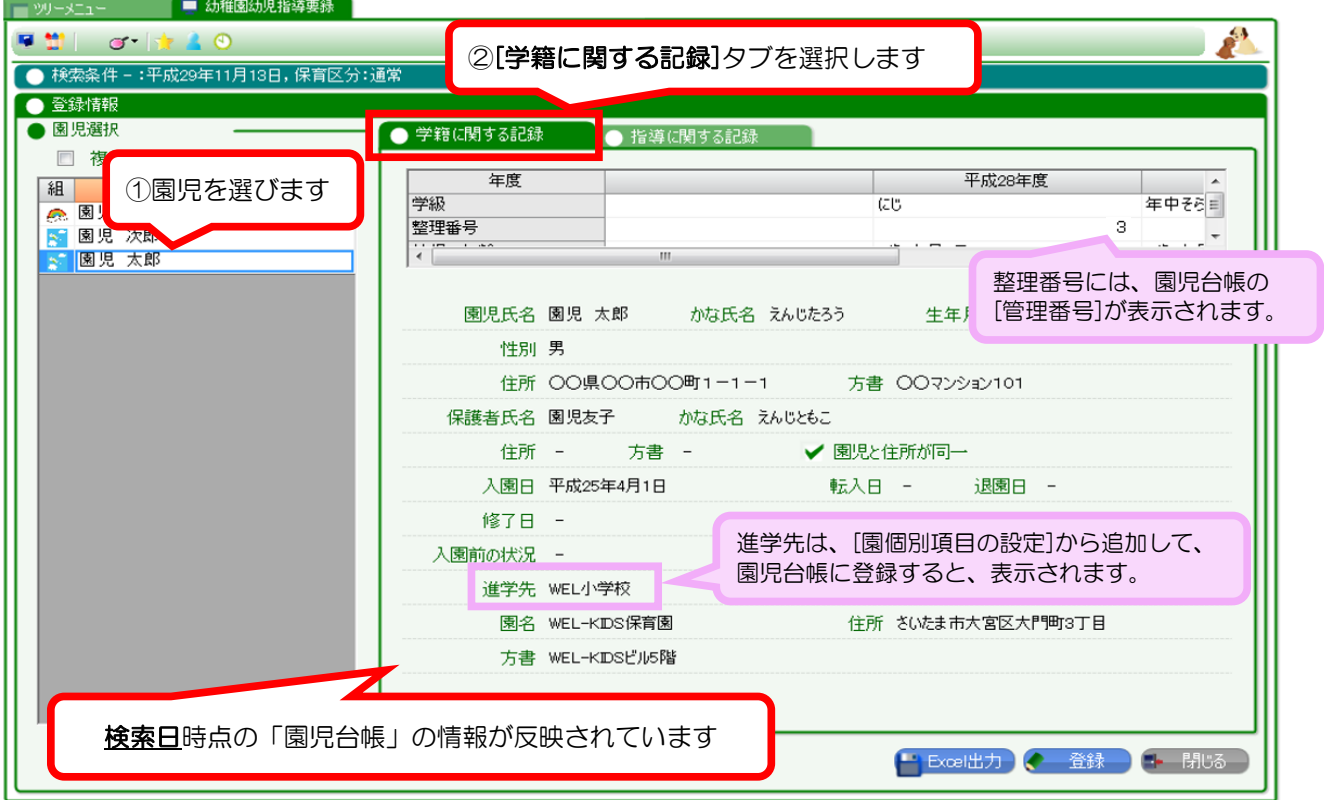

#### 2-4. [指導に関する記録]を登録する

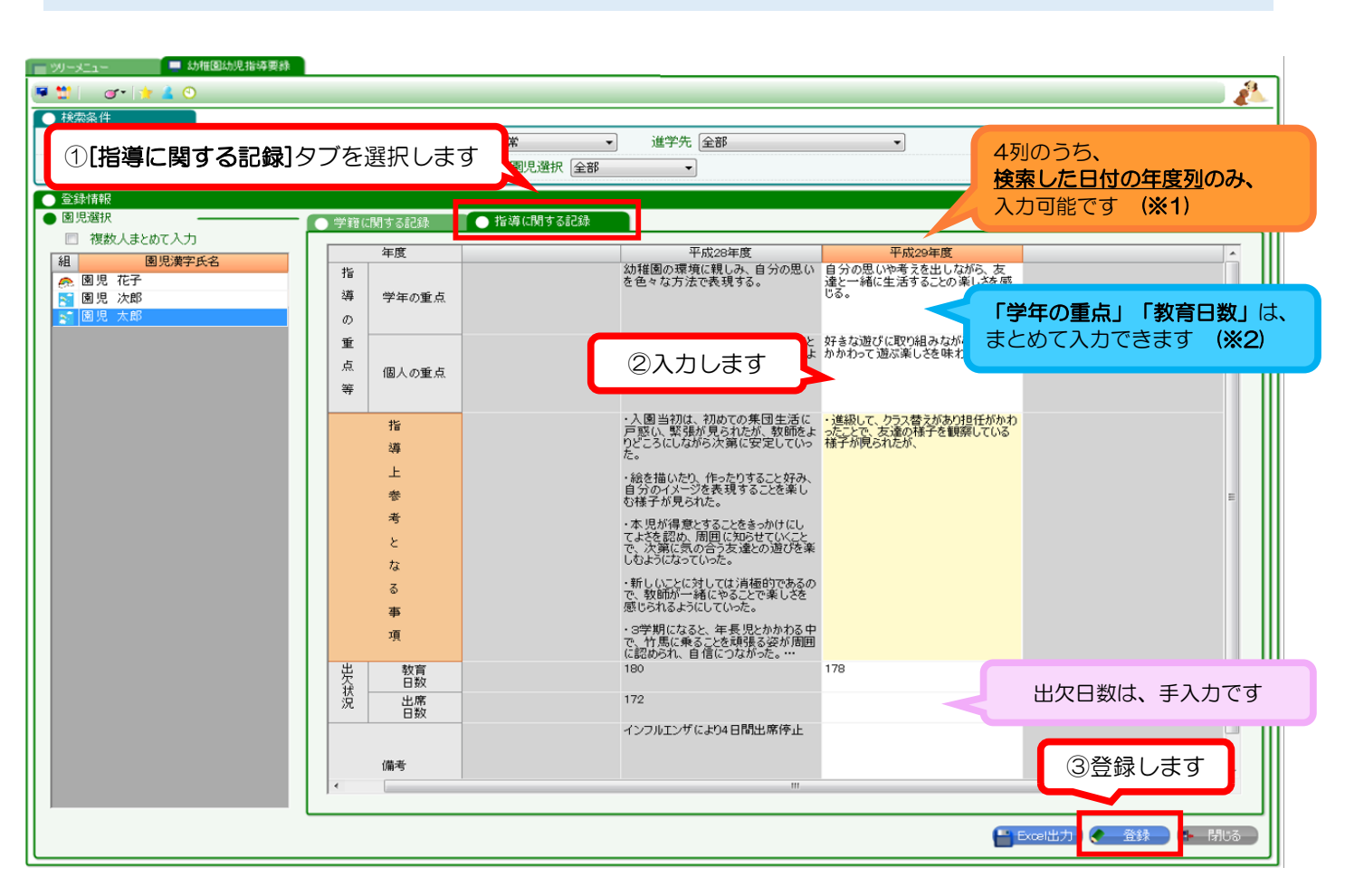

#### ※1 年度列について

#### 年度列はそれぞれ、園児台帳の学年が2・3・4・5の時の【年度】となります。

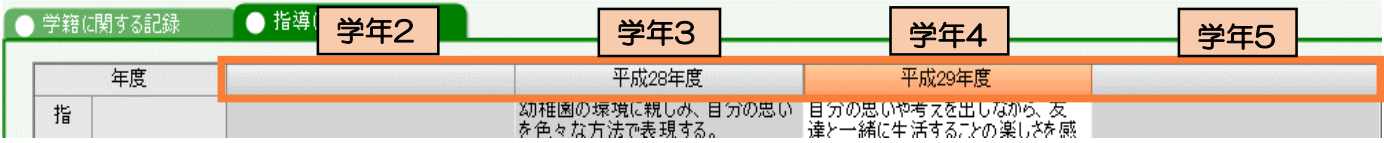

【例】園児太郎くんが、平成28年度から学年3で入園した場合

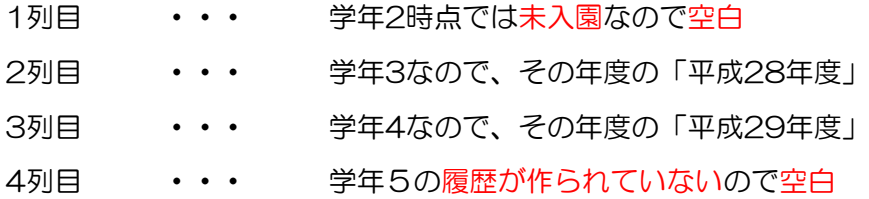

#### ※2 複数人まとめて入力について

「学年の重点」と「教育日数」は、複数の園児に対して、まとめて同じ内容が入力できます。 「複数人まとめて入力」で、チェックの付いた園児全員に、同じ内容が登録されます。

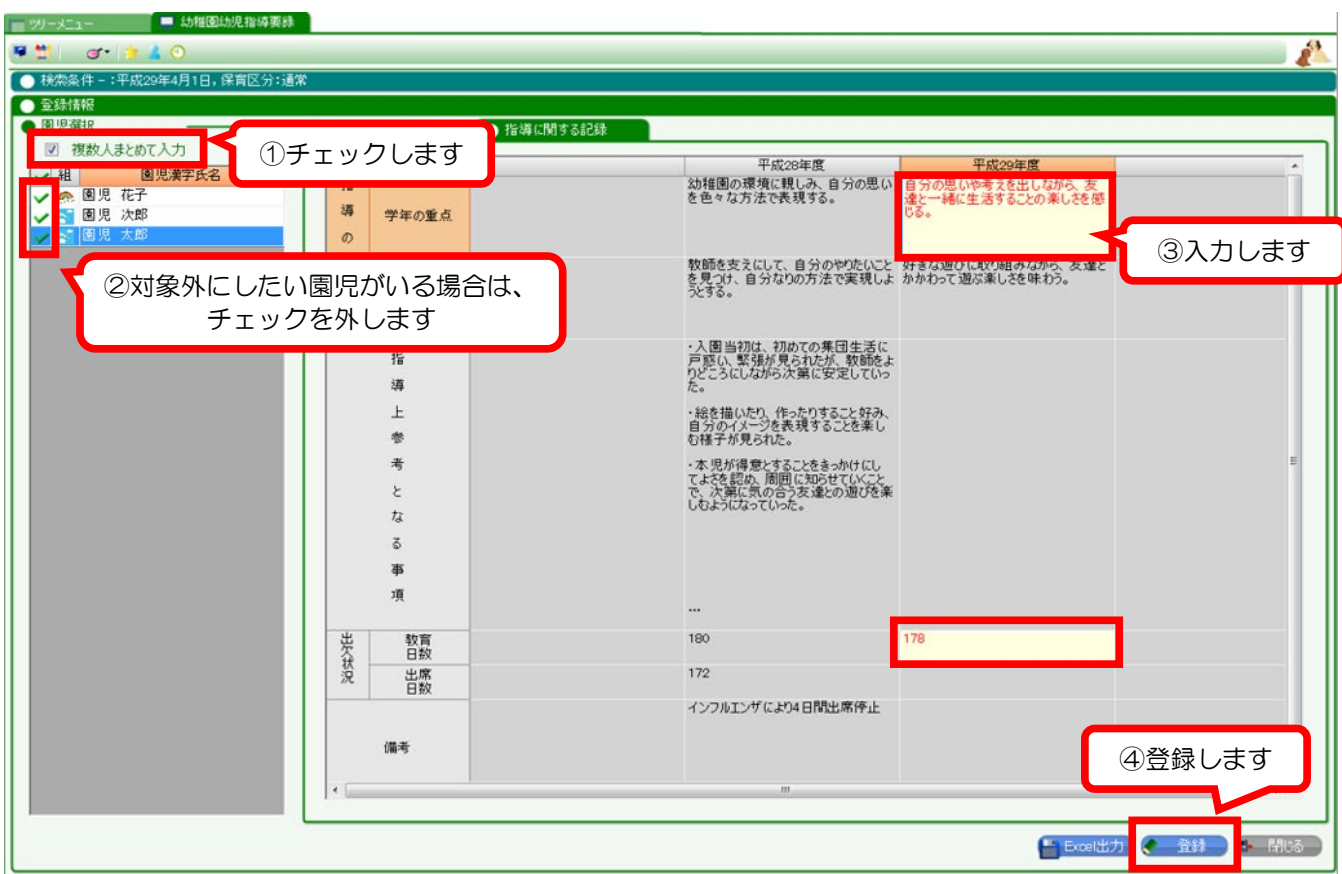

#### ※ 注意 ※

チェックを付けた、同一の学年の園児において、「複数人まとめて入力」ができます。 例えば、以下の場合は登録されませんので、ご注意ください。

- ・ 園児のチェックが外れている
- ・ 異なる学年の園児をまとめて入力する(入力セル位置が異なる)

## 3. Excelに出力したいとき

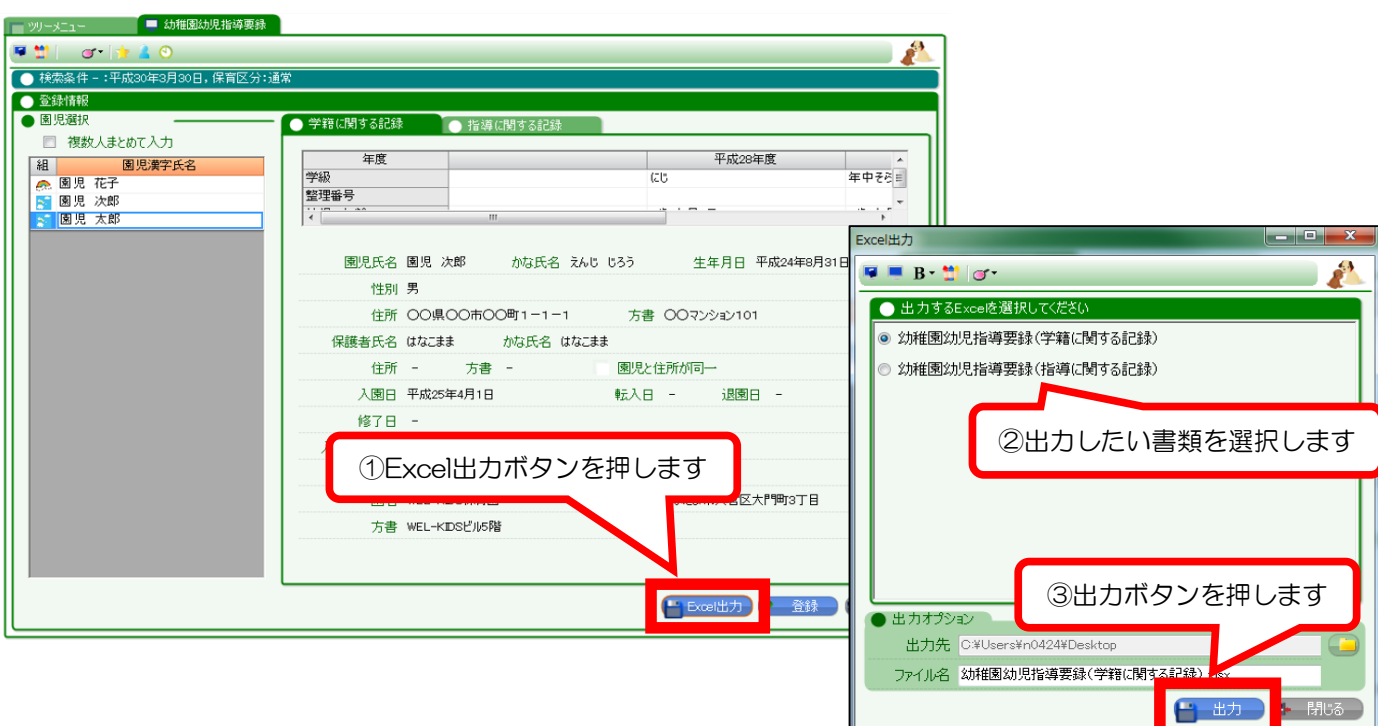

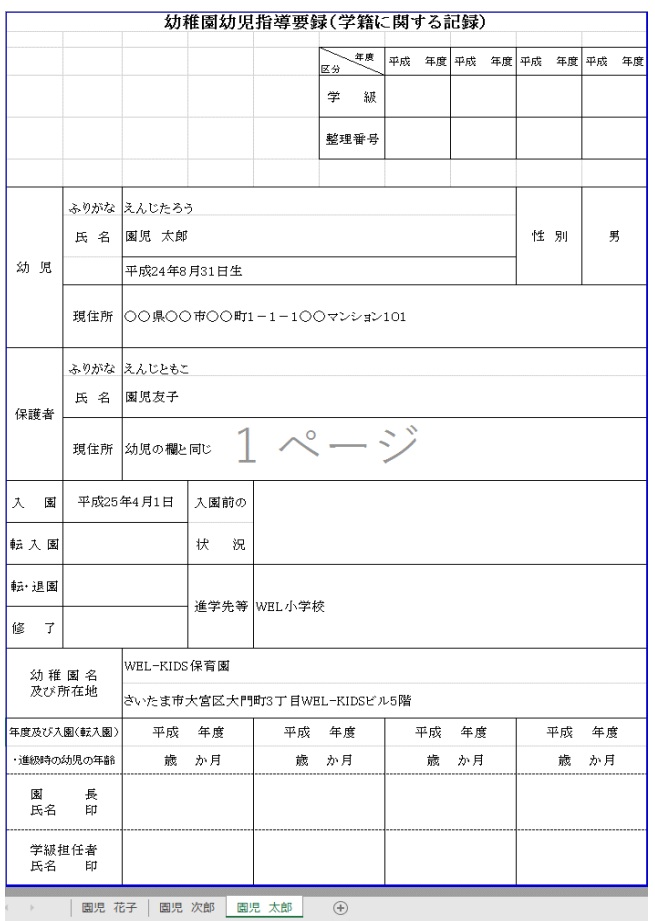

### [学籍]に関する記録 まんな インスコン [指導]に関する記録

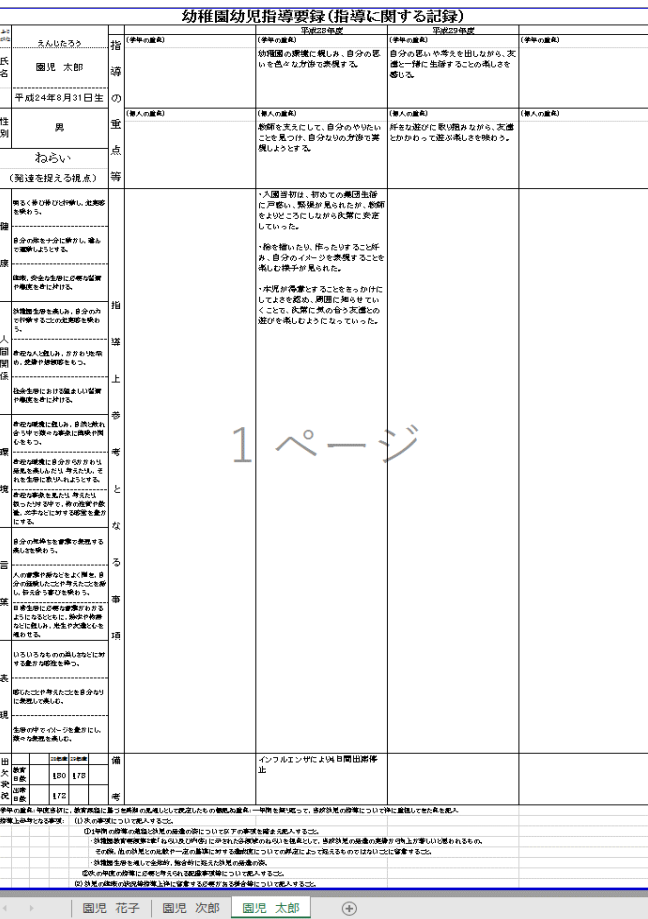